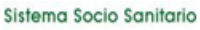

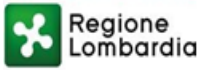

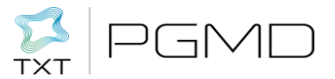

## SUPPORTO ALLA RICERCA DEI PIANI TERAPEUTICI SULLA PIATTAFORMA PT ON LINE: **SPECIALISTI**

Le modalità di visualizzazione dei PT in piattaforma, sono molteplici a seconda delle funzionalità raggiunte:

## STORICO PIANI TERAPEUTICI

In questa sezione l'utente Specialista potrà ricercare i Piani Terapeutici (PT) prescritti per i propri assistiti da lui stesso o da specialisti della struttura di appartenzenza. Tuttavia non si visualizzeranno tutti i PT della struttura, ma solo i PT prescritti all'interno della stessa specializzione/UO (cioè i piani prescrivibili dall'utente). La ricerca avviene tramite campi di filtro che possono essere popolati o meno a seconda di quanto si vuole dettagliare la ricerca. L'unico elemento obbligatorio sarà un dato identificativo del paziente, per es. Cognome o CF.

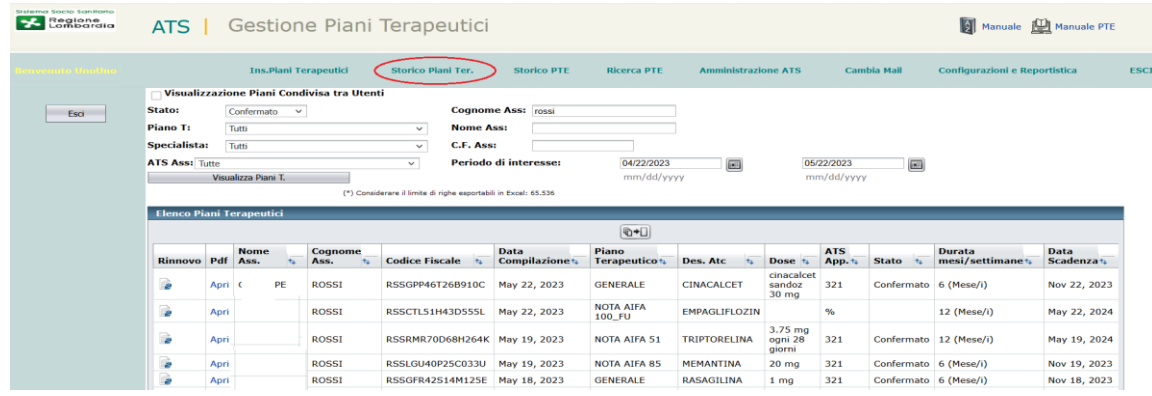

## STORICO PTE

Alla voce 'Storico PTE' (storico personale) l'utente Specialista potrà consultare tutti i PT elettronici (PTE) da lui prescritti. Da questa funzione si potranno anche eliminare eventuali piani di 'Prima valutazione' ritenuti errati (quelli di Follow Up non possono essere eliminati).

Sempre in storico PTE, si troveranno anche le bozze e i tentativi di pubblicazione con errore.

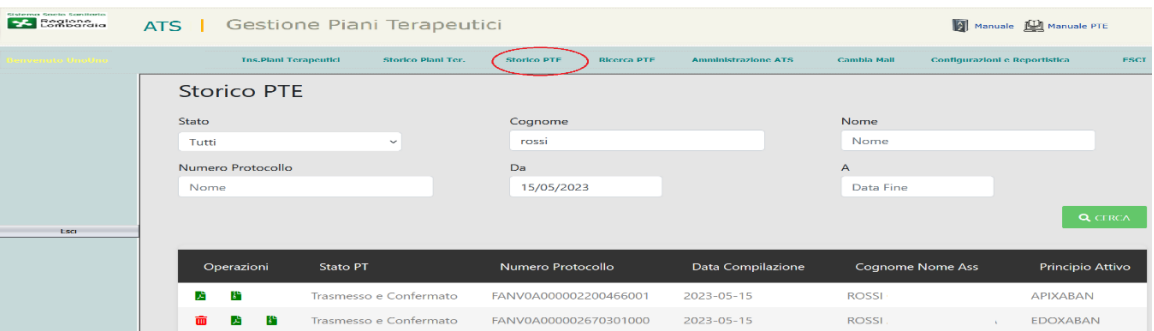

## RICERCA PTE

Alla voce 'Ricerca PTE' il medico potrà consultare e visualizzare, interrogando l'archivio PTE disponibile sui sistemi centrali Sogei, tutti i PTE prescritti sul territorio nazionale per il codice fiscale selezionato. Come detto la 'Ricerca PTE' permette di visualizzare solo i piani elettronci depositati sul Sistema TS indipendentemente dal territorio di redazione, effettuando una ricerca per codice fiscale.

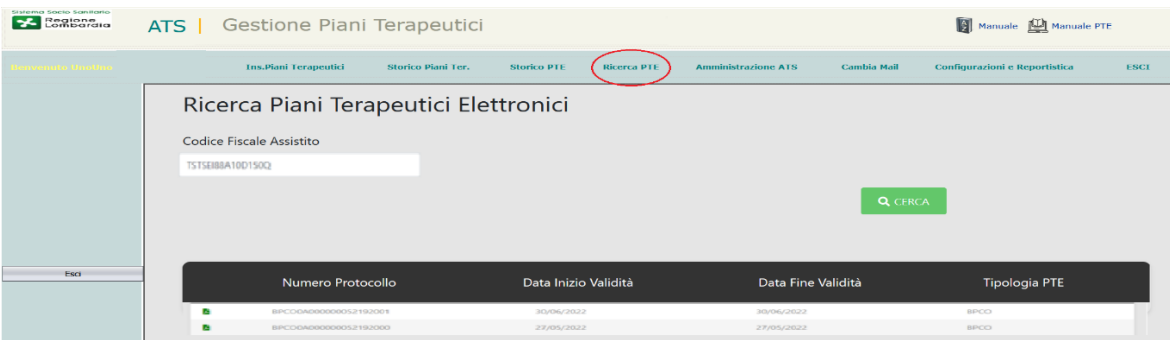